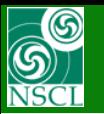

### *version 8.3.14*

#### $\frac{\partial^2 u}{\partial x^2}$ **Update of the Kinematics calculator**

**Increase of the Kinematics plot distribution dimension**

**Transportation of some dialog parameters to "Static"**

#### $\frac{1}{2}$ **Three possible reaction places**

**entrance of the target middle of the target exit of the target**

#### $\frac{1}{2}$ **New Option: For Kinematics plots use energy values**

**after reactionat entrance of detectors**

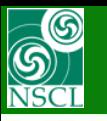

# **Update of the Kinematics calculator Update of the Kinematics calculator**

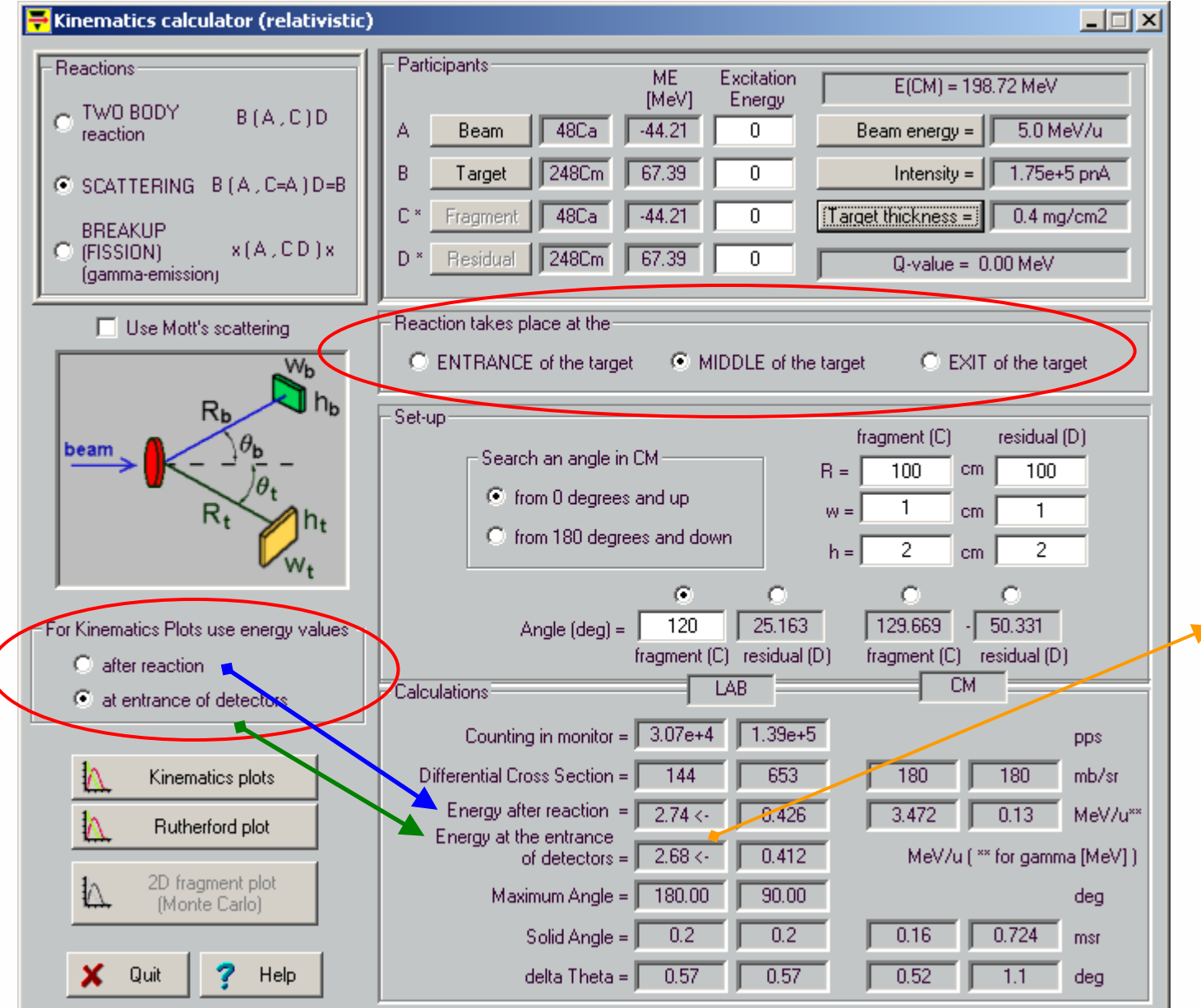

**The sign « <- » shows that the fragment moves in direction** 

**MICHIGAN STATE** UNIVERSITY

E ++

*Note: Lab Fragment angle is set to 120 degrees*

**backward to the projectile.**

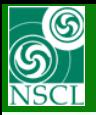

## **Energy plots after reaction Energy plots after reaction**

**MICHIGAN STATE** UNIVERSITY  $ISE++$ 

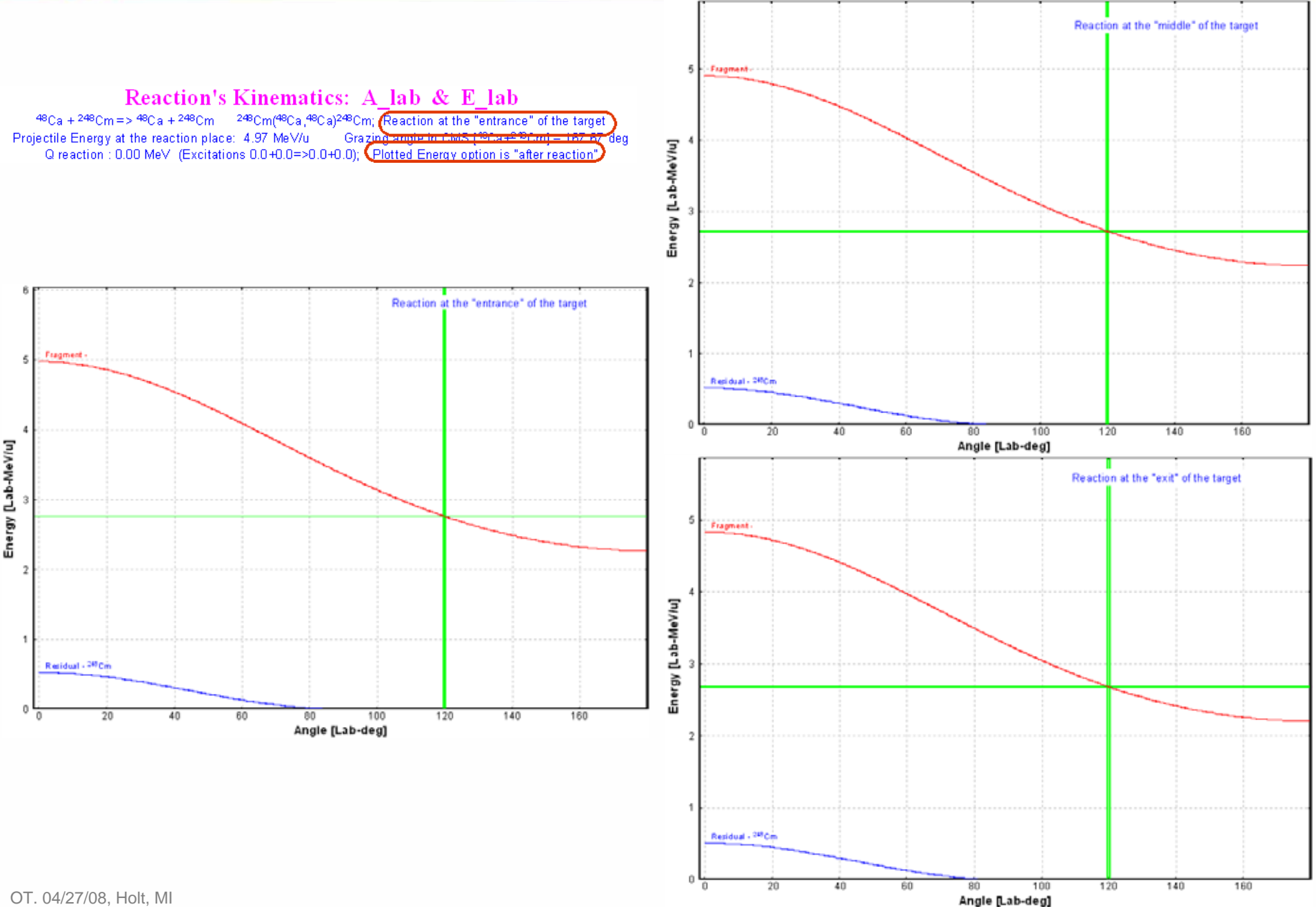

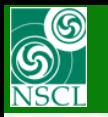

## **Energy plots at entrance of detectors Energy plots at entrance of detectors**

#### **MICHIGAN STATE** UNIVERSITY E ee

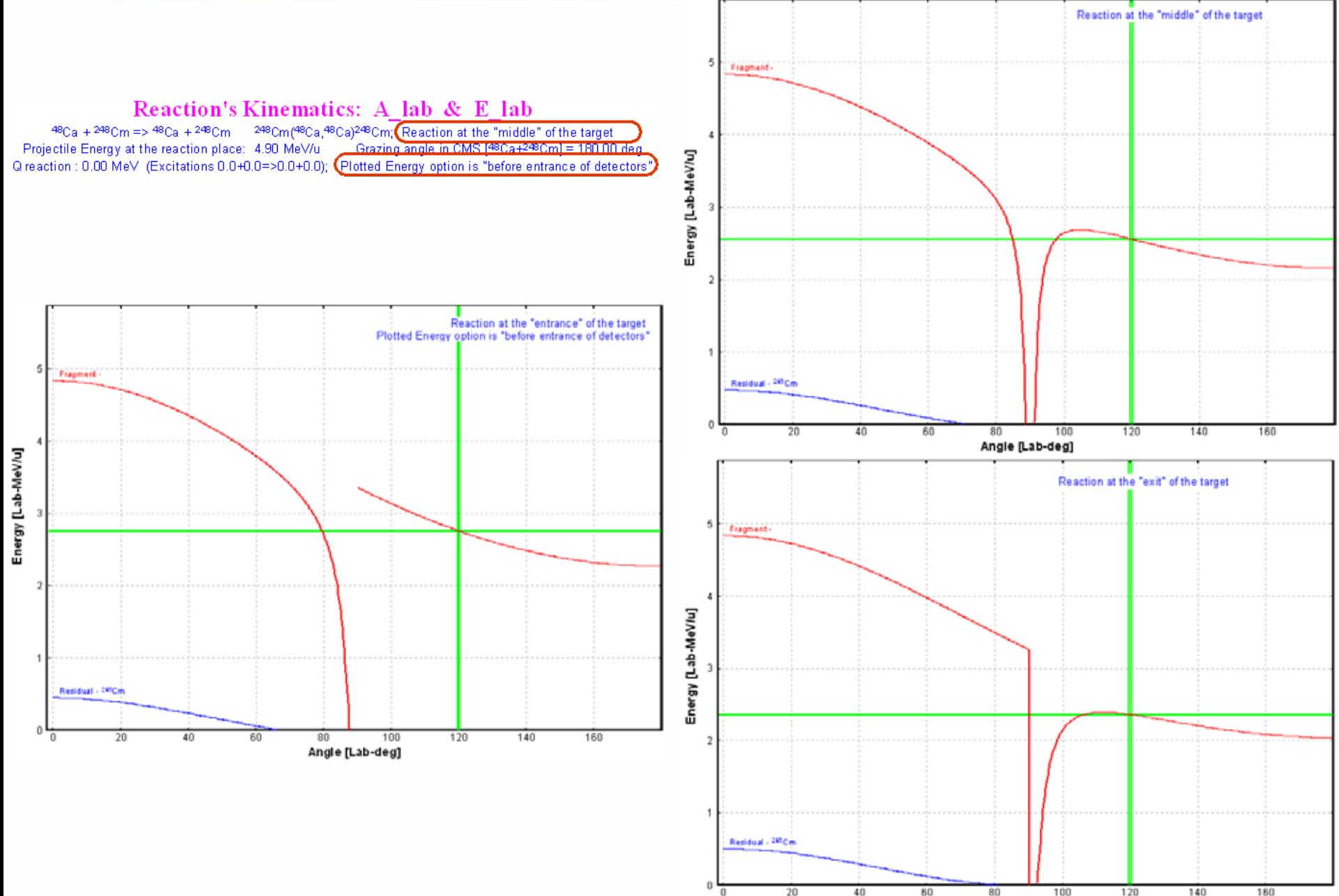

 $\rm{OT.}$   $\rm{04/27/08.}$   $\rm{Holt.}$   $\rm{Ml}$   $\rm{48.4}$   $\rm{49.4}$   $\rm{49.4}$   $\rm{49.4}$   $\rm{49.4}$   $\rm{49.4}$   $\rm{49.4}$   $\rm{49.4}$   $\rm{49.4}$   $\rm{49.4}$   $\rm{49.4}$   $\rm{49.4}$   $\rm{49.4}$   $\rm{49.4}$   $\rm{49.4}$   $\rm{49.4}$ 

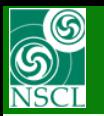

**Fragment Energy Plot Fragment Energy Plot**

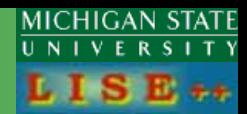

### Fragment (48Ca)

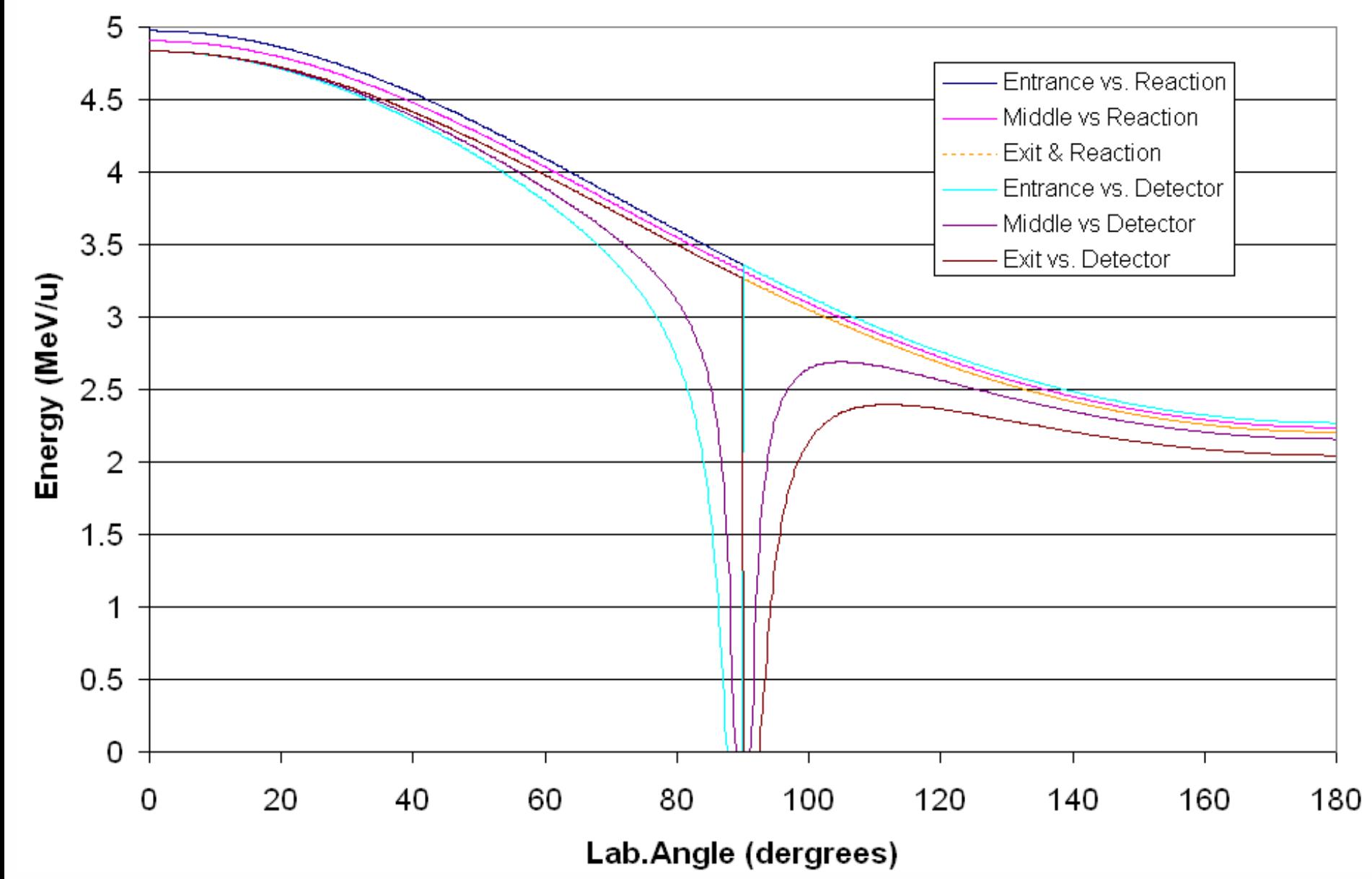

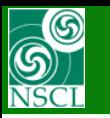

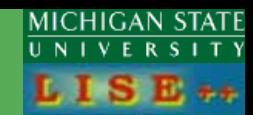

### Fragment (48Ca)

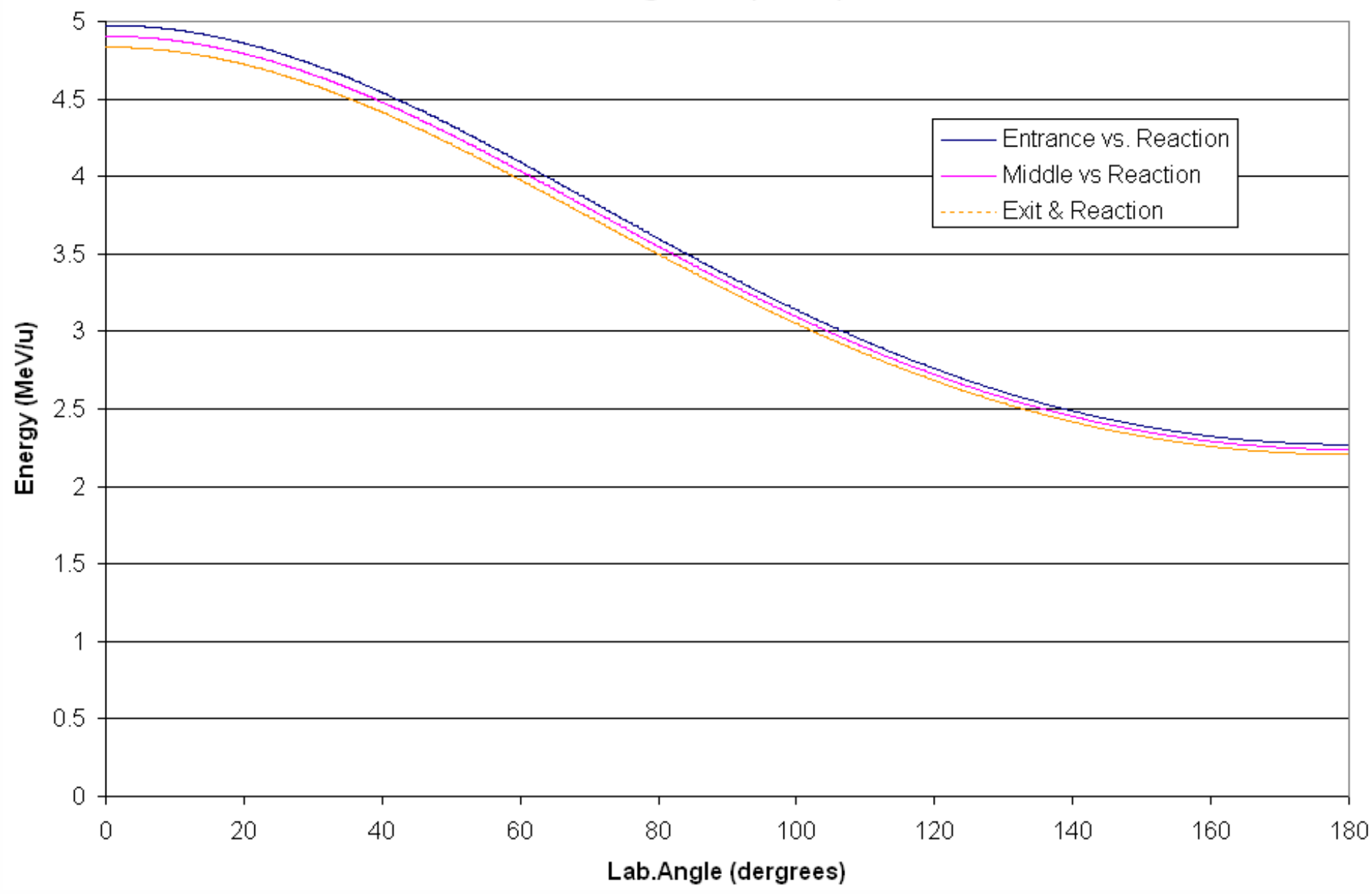

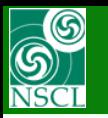

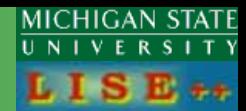

Fragment (48Ca)

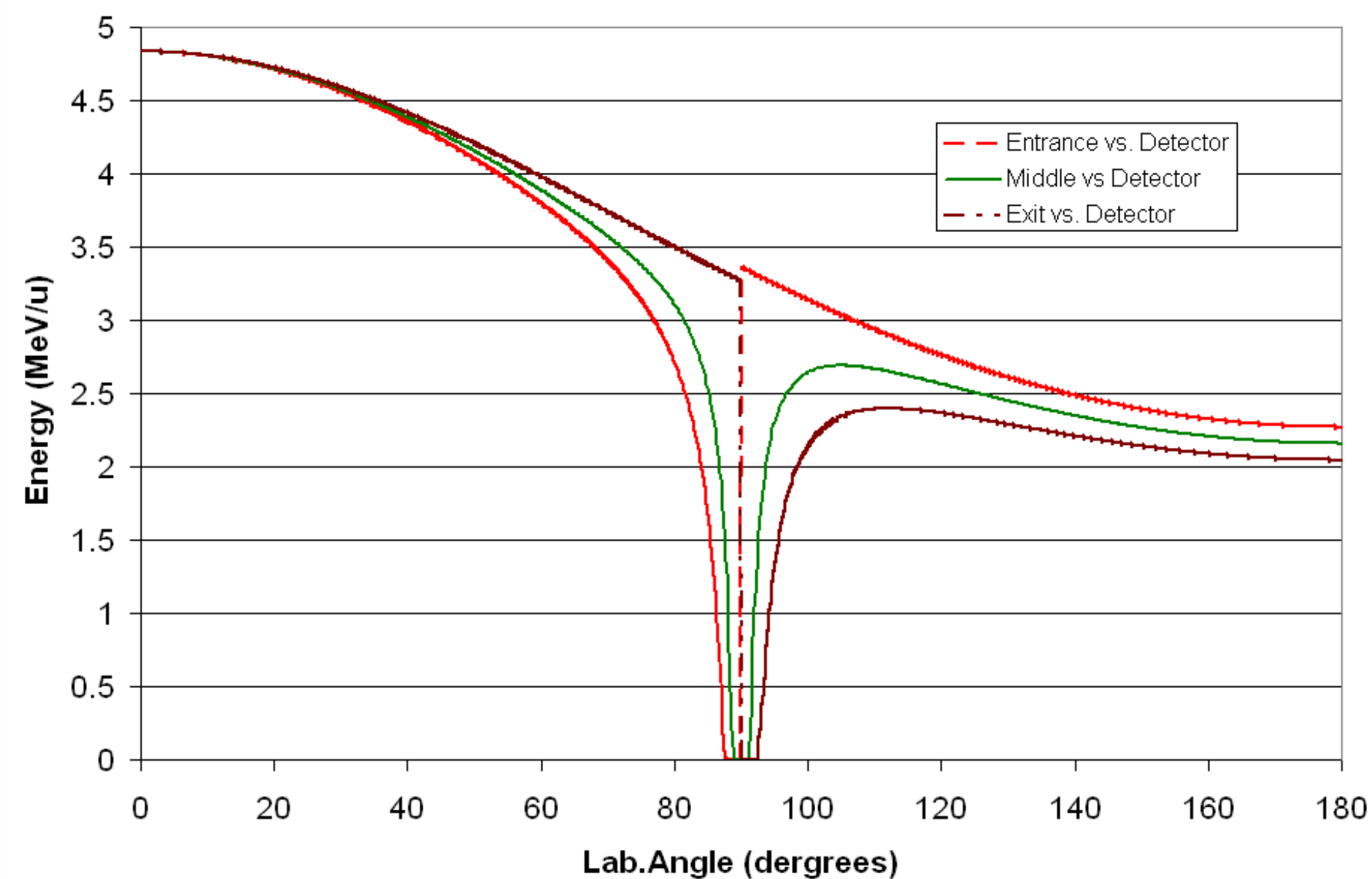

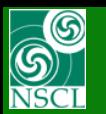

## **Residual Energy Plot Residual Energy Plot**

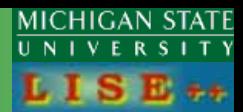

### Residues (248Cm)

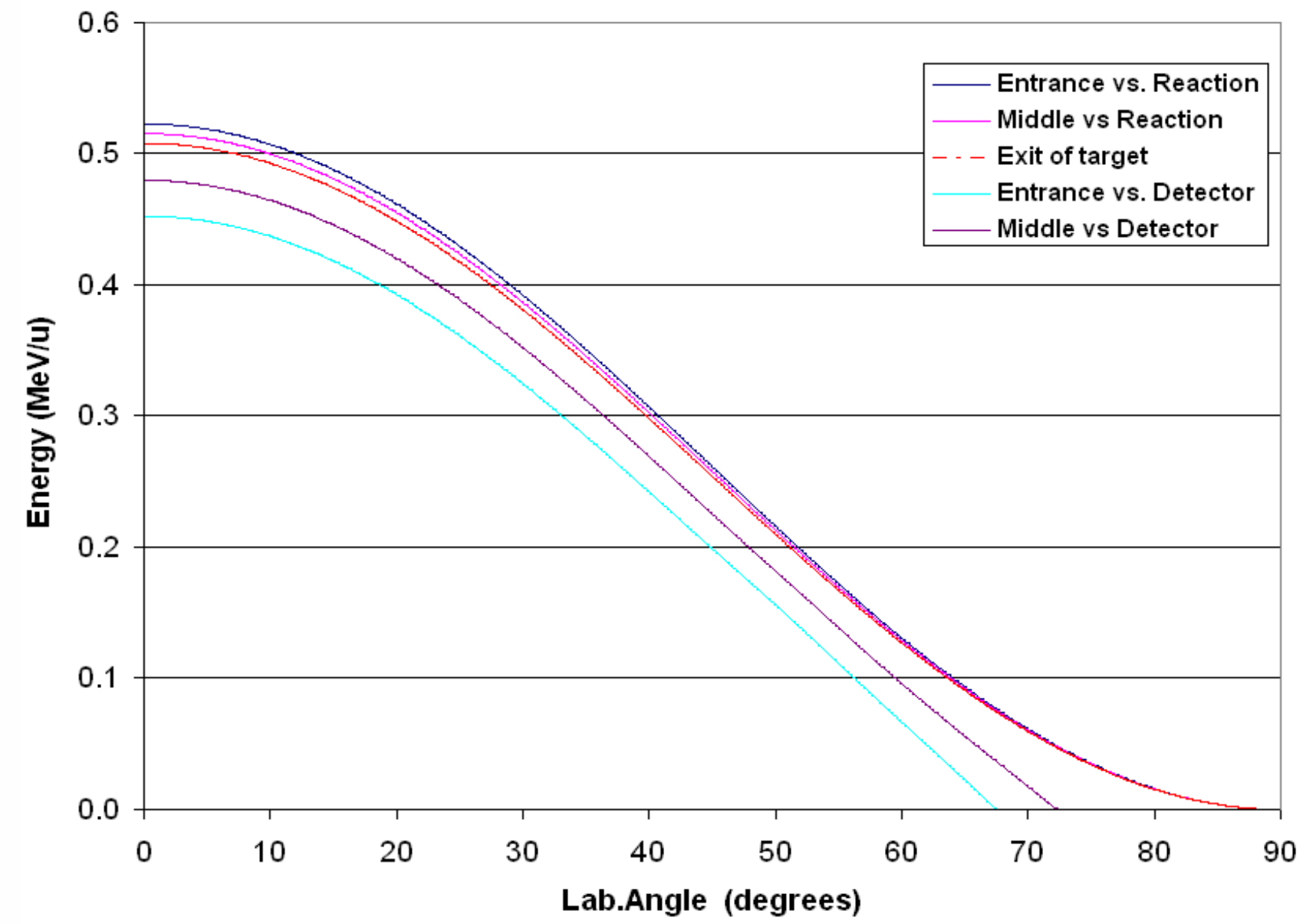